# 在RV315W VPN路由器上通過Web配置實用程式 重新啟動

#### 目標 T

重新啟動或重置將關閉路由器,然後重新開啟。路由器上某些設定的配置可能需要重新啟動才 能生效。由於重新引導,儲存在易失性儲存器中的日誌將被刪除。本文說明如何通過Web配置 實用程式在RV315W VPN路由器上執行重新啟動。

## 適用的裝置

·RV315W

## 軟體版本

•1.01.03

#### 通過Web配置實用程式重新啟動 Ĩ,

步驟1.登入到Web配置實用程式並選擇System Management > Reboot。Reboot 頁面隨即開 啟:

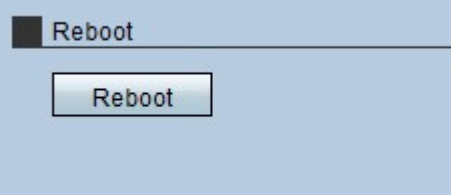

步驟2.按一下Reboot按鈕重新啟動系統。出現警告視窗。

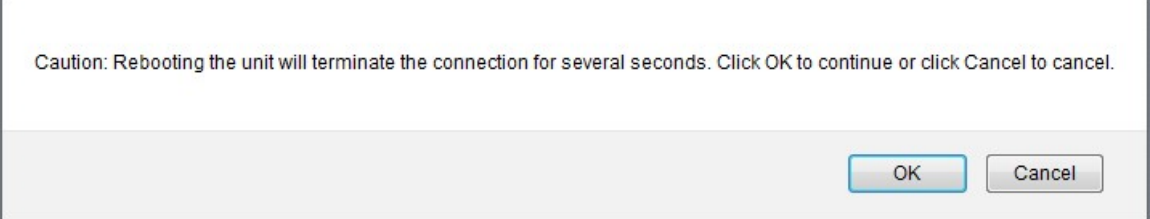

步驟3.按一下「OK」。

附註:此過程可能需要幾分鐘時間。重新開機完成後,登入頁面隨即開啟。